## Contents

|     | Introduction                      | 8  |
|-----|-----------------------------------|----|
|     | A Small Reader's Guide            | 9  |
| 1   | What is New in Excel 2007         | 10 |
| 1.1 | Ribbons and Tabs                  | 10 |
| 1.2 | Larger Workspace                  | 10 |
| 1.3 | More Colours                      | 10 |
| 1.4 | Colour Themes and Styles          | 10 |
| 1.5 | Improved Pivot Tables             | 10 |
| 1.6 | Improved Conditional Formatting   | 11 |
| 1.7 | More and Better-Looking Charts    | 11 |
| 1.8 | New File Format                   | 11 |
| 1.9 | Where can I find the Old Buttons? | 11 |
| 2   | First Look at Excel               | 12 |
| 2.1 | The Screen and its Elements       | 12 |
| 2.2 | Navigating the spreadsheet        | 18 |

LAD

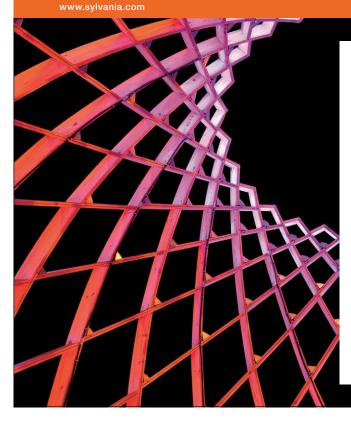

## We do not reinvent the wheel we reinvent light.

Fascinating lighting offers an infinite spectrum of possibilities: Innovative technologies and new markets provide both opportunities and challenges. An environment in which your expertise is in high demand. Enjoy the supportive working atmosphere within our global group and benefit from international career paths. Implement sustainable ideas in close cooperation with other specialists and contribute to influencing our future. Come and join us in reinventing light every day.

Light is OSRAM

Download free eBooks at bookboon.com

| 2.3 | Writing in the Cells     | 20 |
|-----|--------------------------|----|
| 2.4 | Adaptation of Cell Size  | 21 |
| 2.5 | Selecting Cells          | 21 |
| 3   | Calculations             | 23 |
| 3.1 | Formulas                 | 23 |
| 3.2 | Formulas with references | 24 |
| 3.3 | Functions                | 26 |
| 4   | Copying cells            | 30 |
| 4.1 | Simple Copying           | 30 |
| 4.2 | Series                   | 32 |
| 4.3 | Copying Formulas         | 38 |
| 5   | Formatting               | 43 |
| 5.1 | Text and colours         | 43 |
| 5.2 | Number Formats           | 50 |
| 5.3 | Date and Time            | 52 |
| 5.4 | Formatting Tables        | 53 |

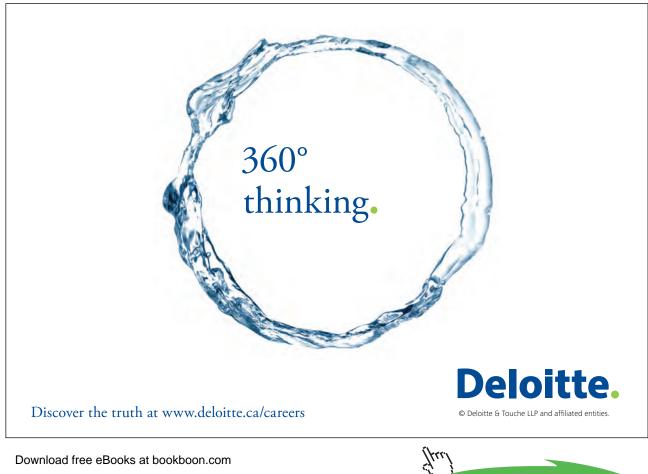

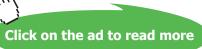

ŠKODA

| 5.5 | Conditional Formatting             | 56  |
|-----|------------------------------------|-----|
| 5.6 | Themes and Styles                  | 60  |
|     |                                    |     |
| 6   | Working with Tables                | 65  |
| 6.1 | Create a Table                     | 65  |
| 6.2 | Filtering                          | 66  |
| 6.3 | Sorting                            | 78  |
| 6.4 | Pivot Tables                       | 80  |
|     |                                    |     |
| 7   | Charts                             | 88  |
| 7.1 | Bar Charts                         | 88  |
| 7.2 | Line Charts                        | 97  |
| 7.3 | Charts with both Columns and Lines | 99  |
| 7.4 | Circle Charts                      | 100 |
| 7.5 | Scatter Charts                     | 103 |
| 7.6 | Chart Sheet                        | 108 |
| 7.7 | Viewing and Printing               | 108 |
| 7.8 | Viewing                            | 115 |
| 7.9 | Adjust Print Range                 | 116 |

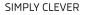

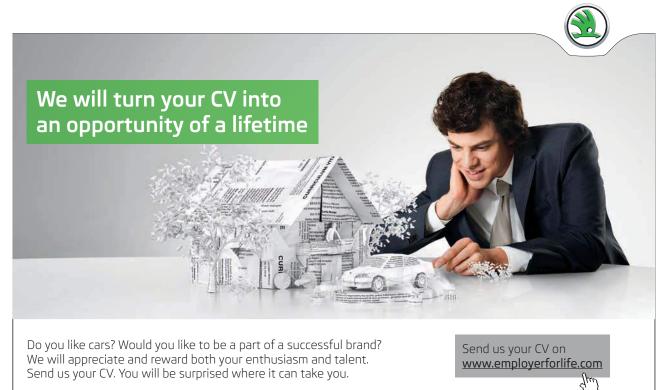

Download free eBooks at bookboon.com

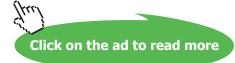

| 8    | Working with Multiple Spreadsheets     | 121 |
|------|----------------------------------------|-----|
| 8.1  | Working with Sheet Tabs                | 122 |
| 8.2  | Retrieve Data from Other Workbooks     | 124 |
| 9    | Macros – Automation                    | 126 |
| 9.1  | Recording a Macro                      | 126 |
| 9.2  | Play a Macro                           | 129 |
| 9.3  | A Button for Your Macro                | 129 |
| 10   | Advanced Excel                         | 131 |
| 10.1 | Nested Functions                       | 131 |
| 10.2 | Look-up                                | 131 |
| 10.3 | Mathematical and Statistical Functions | 133 |
| 10.4 | Logical functions                      | 136 |
| 10.5 | Analyse Data with Analysis Toolpak     | 137 |
| 10.6 | Goal Seek                              | 139 |
| 11   | Concluding Remarks                     | 141 |

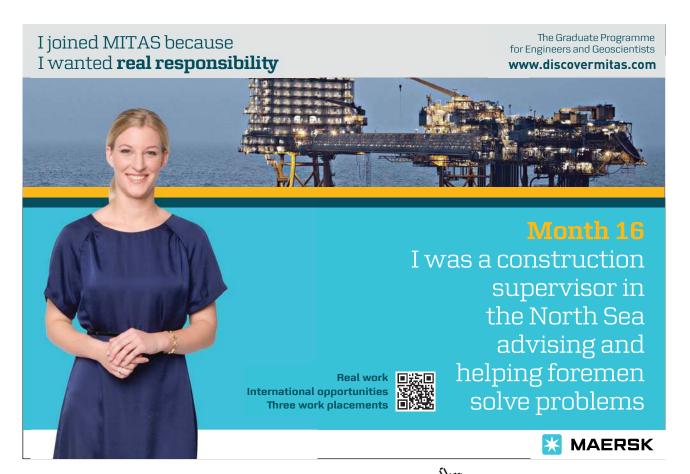

Download free eBooks at bookboon.com